## Εισαγωγή στην Επιστήμη των Υπολογιστών - Τμήμα (α)

## Σύντομες οδηγίες για τη χρήση του προγραμματιστικού πακέτου ΜΑΤLAΒ (Λειτουργικό σύστημα Linux)

Για να ανοίξουμε το MATLAB πηγαίνουμε στο κάτω αριστερό άκρο της οθόνης και πιέζουμε το Εικονίδιο Εκκίνησης (ένα καπέλο), και επιλέγουμε το μενού Mathematics και από εκεί επιλέγουμε ΜΑΤLΑΒ για να ανοίξει το πρόγραμμα.

Για να πάρουμε κάποιο άμεσο αποτέλεσμα μπορούμε απλά να πληκτρολογήσουμε την εντολή στο παράθυρο εντολών (commander window). Ακολουθούν κάποια παραδείγματα:

α. Για να βρούμε το ημίτονο της γωνίας με αντίστοιχο τόξο 3.14159 πληκτρολογούμε την εντολή (όπως στο FORTRAN):

> $>> sin(3.14159)$ ή.  $>>\sin(ni)$

πατάμε enter και παίρνουμε το αποτέλεσμα. Όμοια χρησιμοποιούμε τις συναρτήσεις cos, tan για το συνημίνο και την εφαπτομένη αντίστοιχα.

- β. Με τον ίδιο τρόπο χρησιμοποιούνται οι συναρτήσεις abs (απόλυτη τιμή), log (φυσικός λογάριθμος), log10 (δεκαδικός λογάριθμος) sqrt (τετραγωνική ρίζα), κτλ.
- $\gamma$ . Για να θέσουμε σε μια μεταβλητή μια αριθμητική τιμή γράφουμε (όπως στο  $\rm FORTRAN$ ):

 $>>x = 3$ 

πατάμε enter και παίρνουμε το αποτέλεσμα. Από τη στιγμή που θέσαμε στη μεταβλητή  $x$  την τιμή 3 αυτή θα διατηρηθεί έως ότου χλείσουμε το πρόγραμμα, ή αν της αλλάξουμε την τιμή, π.γ. αν θέσουμε εχ νέου  $x=5$ .

ΠΡΟΣΟΧΗ: Ένα ΚΕΦΑΛΑΙΟ γράμμα θεωρείται διαφορετική μεταβλητή από το αντίστοιχο ΠΕΖΟ, από το ΜΑΤLAB. Π.χ. το y και το Y είναι δυο διαφορετικές μεταβλητές. Όμοια και οι  $Row, row, ROw, rOw$  κτλ.

- δ. Για να υπολογίσω την τιμή μιας συνάρτησης, π.χ. της  $f = x^2 |x|$ , σε ένα σημείο  $x$  κάνω τα εξής:
	- i. Αν έχω ήδη αναθέσει τιμή στην μεταβλητή x τότε μπορώ να γράψω

$$
>f = x^2 - abs(x)
$$

και να πάρω την τιμή της συνάρτησης. ΠΡΟΣΟΧΗ: Αν δεν έχω δώσει τιμή στο x το MATLAB θα βγάλει μήνυμα λάθους.

ii. Μπορώ να φτιάξω μια συνάρτηση χρησιμοποιώντας την εντολή inline:

$$
\Rightarrow f = \text{inline}('x^2 - abs(x))'
$$

Τώρα στην μεταβλητή f έχει συνδεθεί ένα αλφαριθμητικό που αντιστοιχεί ο τύπος της συνάρτησης. Για να υπολογίσουμε την τιμή της στο 3 γράφουμε απλά

 $>>f(3)$ 

και πατάμε enter ή

 $>>x=3$  (πατάμε enter)  $>>f(x)$  (πατάμε enter)

ε. Για να σχεδιάσουμε μια συνάρτηση χρησιμοποιούμε την εντολή fplot ως ακολούθως:

fplot (συνάρτηση, πεδίο ορισμού)

π.χ. η εντολή fplot ('x^2', [1,2]) σημαίνει ότι θα σχεδιαστεί η γραφική παράσταση της συνάρτησης  $x^2$  στο διάστημα [1,2].

Εάν έχουμε ήδη αναθέσει σε κάποια μεταβλητή τον τύπο μιας συνάρτησης, μπορούμε να βάλουμε εχείνη τη μεταβλητή αντί του τύπου. Π.χ. για το σχεδιασμό της συνάρτησης  $f = x^2 - |x|$  στο πεδίο ορισμού [1,5] γράφουμε:

> $>>f = inline('x^2 - abs(x)')]$  ( $\pi\alpha\tau\alpha\mu\epsilon$  enter) >>fplot(f, [1,5]) (πατάμε enter)

- στ. Για να φτιάξουμε έναν πίνακα ακολουθούμε τα παρακάτω 3 βήματα:
	- 1. Μια αριστερή αγκύλη:  $\rightarrow$  [, για να ανοίξει ο πίνακας.
	- 2. Στη συνέχεια, πληκτρολογούμε τα στοιχεία του πίνακα κατά γραμμή, με ένα κενό ή ένα κόμμα μεταξύ τους. Αν θέλουμε να μεταβούμε στην επόμενη γραμμή πατάμε enter, ή βάζουμε το διαχωριστικό γραμμών (;).
	- 3. Μόλις ολοκληρώσουμε τη διαδικασία εγγραφής των στοιχείων του πίνακα γράφουμε μια δεξιά  $\alpha$ γκύλη  $\rightarrow$  | και πατάμε enter για να κλείσει ο πίνακας.
	- Π.γ. Η εντολή

$$
\Rightarrow A = [1 \ 2 \ 3 \ (\pi \alpha \tau \& \text{center})
$$
\n
$$
2 \ 5 \ 23 \ (\pi \alpha \tau \& \text{center})
$$
\n
$$
11 \ 1 \ 23 \ \ (\pi \alpha \tau \& \text{center})
$$
\n
$$
\hat{\eta}
$$
\n
$$
\Rightarrow A = [1, 2, 3; 2, 5, 23; 11, 1, 23] \ (\text{enter})
$$

φτιάγνει τον πίνακα

$$
A = \left[ \begin{array}{rrr} 1 & 2 & 3 \\ 2 & 5 & 23 \\ 11 & 1 & 23 \end{array} \right],
$$

ενώ η εντολή για τα διανύσματα θα είναι:

$$
\Rightarrow a = [2 (\pi \alpha \tau \alpha \mu \epsilon \text{ enter})
$$
  
4 (\pi \alpha \tau \alpha \mu \epsilon \text{ enter})  
5] (\pi \alpha \tau \alpha \mu \epsilon \text{ enter})  

$$
\begin{aligned} \dot{\eta} \\ \Rightarrow a = [2; 4; 5] \text{ (enter)} \end{aligned}
$$

φτιάχνει το διάνυσμα:

$$
a = \left[\begin{array}{c} 2\\4\\5 \end{array}\right]
$$

**Ερώτηση:** Πώς θα φτιάξετε το  $[1, 2, 3, 4, 5]$ ;

Το MATLAB εκτός από το παράθυρο εντολών παρέχει και δυνατότητα συγγραφής προγραμμάτων, όπου κάθε φορά εκτελείται μια ομάδα από εντολές με σκοπό π.χ. την επίλυση ενός γραμμικού συστήματος ή μιας μη γραμμικής εξίσωσης, ή ενός νευρωνικού δικτύου κτλ. Η συγγραφή αυτή γίνεται μέσω του editor του MATLAB, που λέγεται m-editor.

Ας δούμε βήμα βήμα με τη μορφή παραδειγμάτων, τη συγγραφή τριών προγραμμάτων:

Εύρεσης της τιμής ενός ολοκληρώματος. Σ' αυτό το παράδειγμα θα βρούμε την τιμή του ολοκληρώματος  $\int_{0}^{2} x^{2} dx$  κάνοντας χρήση της βιβλιοθήκη του MATLAB και θα εκτυπώσουμε τα αποτελέσματα σε ένα αρχείο όνομα result.txt.

(Δίπλα σε κάθε εντολή θα υπάρχει επεξήγηση με τη μορφή σχολίου. Για να εισάγουμε ένα σχόλιο, αρκεί να γράψουμε το σύμβολο % και δεξιά του να εισάγουμε το σχόλιό μας).

Βήμα 1. Πληκτρολογούμε στο παράθυρο εντολών την εντολή edit για να ανοίξει ο m-editor.

Βήμα 2. Πληκτρολογούμε τις ακόλουθες εντολές:

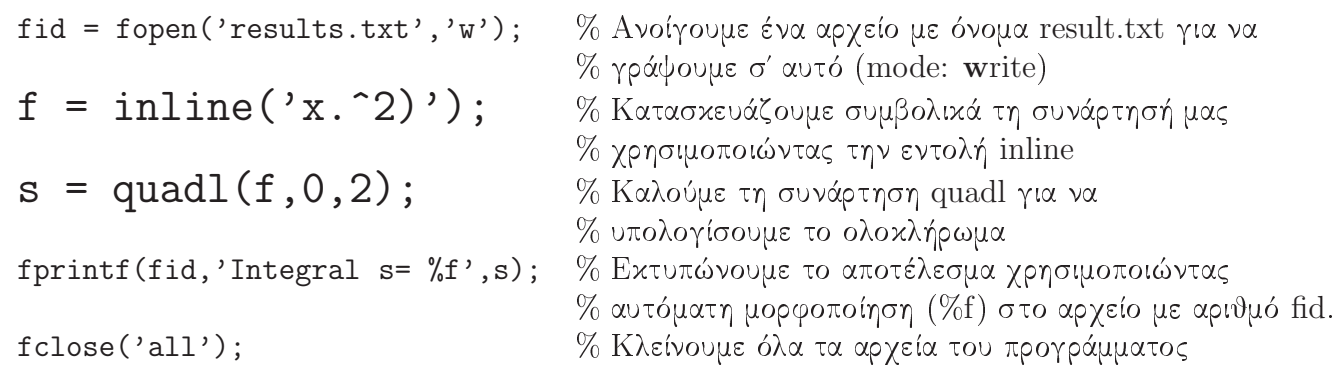

- **Βήμα 3. Αποθηκεύουμε** το αρχείο δίνοντας ένα όνομα, π.χ. integral. Αυτόματα το αρχείο παίρνει την κατάληξη m (integral.m) δηλώνοντας ότι είναι αργείο του MATLAB.
- Βήμα 4. Από το παράθυρο εντολών πληκτρολογούμε το όνομα του αρχείου, χωρίς την κατάληξη, και ανοίγοντας το αρχείο που δημιουργήθηκε βλέπουμε τα αποτελέσματα μέσα σ' αυτό.

Σημείωση 1: Το ερωτηματικό στο τέλος των εντολών το βάζουμε για να μην εμφανίζονται τα αποτελέσματα στο παράθυρο εντολών.

Σημείωση 2: Αν θέλουμε τα αποτελέσματά μας να εκτυπωθούν στην οθόνη χωρίς μορφοποίηση, απλά παραβλέπουμε τις γραμμές 1,4 και 5 του προγράμματος, και αφαιρούμε το ερωτηματικό από την γραμμή 4. Αν θέλουμε να εκτυπωθούν στην οθόνη με μορφοποίηση, χρησιμοποιούμε την εντολή fprintf όπως αυτή περιγράφεται στην 4η γραμμή, χωρίς να προσδιορίσουμε τον κωδικό αριθμό του αρχείου (fid):

fprintf('Integral  $s = \sqrt[6]{f'}$ , s);

Εύρεσης των ριζών μιας αλγεβρικής εξίσωσης. Έστω ότι θέλουμε να βρούμε τις όλες τις ρίζες της αλγεβρικής εξίσωσης:

$$
f(x) = x^5 - 2x^4 + 4x^3 - 3x^2 + x - 1,
$$

χάνοντας χρήση της βιβλιοθήχη του ΜΑΤLAB χαι θα εχτυπώσουμε τα αποτελέσματα στην οθόνη χωρίς μορφοποίηση. Το ακόλουθο πρόγραμμα βρίσκει τις ρίζες της  $f(x) = 0$ :

% Αναθέτουμε τους συντελεστές της εξίσωσης σε ένα διάνυσμα  $a = [1, -2, 4, -3, 1, -1];$ % ξεκινώντας από το συντελεστή του μεγιστοβάθμιου όρου.  $r = \text{roots}(a)$ % Καλούμε τη συνάρτηση roots για να υπολογίσουμε τις ρίζες % της εξίσωσης

Επίλυση Γραμμικών Συστημάτων. Έστω ότι θέλουμε να βρούμε την λύση του γραμμικού συστήματος:

> $4x_1 + 2x_2 - 3x_3 = 1$  $3x_1 + x_2 + 4x_3 = 11$  $2x_1 - 4x_2 + 11x_3 = 28$

χάνοντας χρήση της βιβλιοθήχη του ΜΑΤLAB. Τα αποτελέσματα θα εχτυπωθούν στην οθόνη με μορφοποίηση:

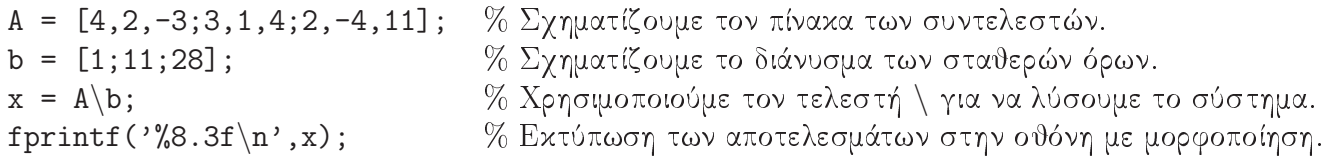

 $\Sigma$ ημείωση: Ο τελεστής \ είναι ισοδύναμος με τη μέθοδο απαλοιφής Gauss (Gaussian Elimination). Εναλλακτικά θα μπορούσαμε να βρούμε τον αντίστροφο του πίνακα Α και να τον πολλαπλασιάσουμε το σταθερό διάνυσμα και να βρούμε τις λύσεις του συστήματος (δεν συνίσταται γενικά αυτός ο τρόπος):

$$
x = inv(A)*b.
$$

Πολλαπλασιασμός και Διαίρεση Πολυωνύμων. Για να κάνουμε τον πολλαπλασιασμό δύο πολυωνύμων χρησιμοποιούμε την εντολή conv<sup>1</sup>. Έστω λοιπόν ότι θέλουμε να πολλαπλασιάσουμε το πολυώνυμο  $P_1(x) = x^3 + 2x^2 + 3x - 1$  με το πολυώνυμο  $P_2(x) = x^2 - 1$ . Το πρόγραμμα σε MATLAB είναι το ακόλουθο:

% Σχηματίζουμε τον διάνυσμα των συντελεστών του  $P_1$ .  $p1 = [1, 2, 3, -1];$  $p2 = [1, 0, -1];$ % Σχηματίζουμε τον διάνυσμα των συντελεστών του  $P_2$ . % Με την εντολή conv βρίσκουμε το γινόμενο  $P_3$  των πολυωνύμων  $P_1$  και  $P_2$  $p3 = conv(p1, p2);$ 

Για την αντίστοιχη διαίρεση των πολυωνύμων, π.χ.  $P_4(x) = P_1(x)/P_2(x)$  χρησιμοποιούμε την εντολή deconv<sup>2</sup>, όπως φαίνεται στο ακόλουθο πρόγραμμα:

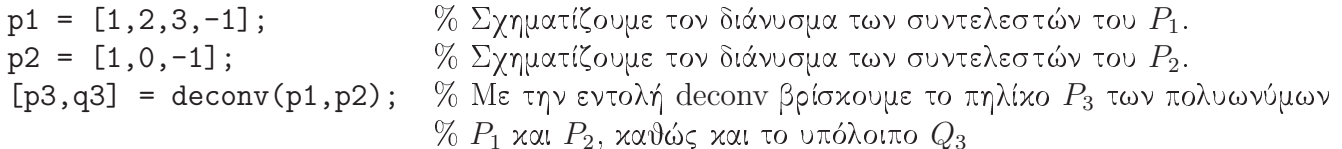

Εύρεση Πολυωνύμου από τις ρίζες. Αν γνωρίζουμε τις ρίζες ενός πολυωνύμου, μπορούμε να βρούμε τους συντελεστές του αντίστοιχου πολυωνύμου χρησιμοποιώντας την εντολή poly. Έστω, λοιπόν, οι ρίζες  $r_1 = 1$  και  $r_2 = 2$ . Το αντίστοιχο πολυώνυμο  $P(x)$  θα είναι:

 $r = [1,2];$ % Σχηματίζουμε τον διάνυσμα των ριζών του  $P$ .  $p = poly(r)$  % Χρησιμοποιώντας την εντολή poly βρίσκουμε το διάνυσμα  $p$  των συντελεστών του

**'Ασκηση:** Να βρεθεί η αλγεβρική εξίσωση με ρίζες τα  $x_k = -k, k = 1, 2, ..., 20$ .

Τέλος, για να κλείσουμε το MATLAB φτάνει να πληκτρολογήσουμε exit στην γραμμή εντολών.

<sup>&</sup>lt;sup>1</sup>από το convolution-συνέλιξη

 $2$ από το deconvolution